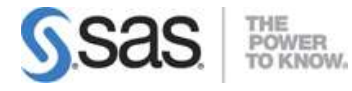

## **JMP Scripting Using JMP 15 Exam**

During the testing of these objectives; you will be expected to perform common tasks, such as:

### JSL Building Blocks:

- Use basic elements in JSL including: numbers, dates, character strings, names, functions and their operators, expressions, punctuation, fences, comments, variables
- Employ built-in analyses and graphics to perform tasks using:
	- o Distribution
	- o Graph Builder
	- o Fit Y by X
- Differentiate between the various types of objects including:
	- o Tables
	- o Platforms
	- o Display boxes

### Working with Scripting Tools:

- Use the Script Editor
	- o Change the Script Editor preferences (line numbers, code folding, embedded log)
	- o Run a script or portions of a script
	- o Format the code
	- o Use tool tips
	- o Encrypt, decrypt and password protect scripts
- Use the Log Window
	- o Interpret content in logs.
- Use the Debugger
	- o Use the Debugger to set break points and step through a script,
	- o Observe variables
- Use the Scripting Index
	- o Use the scripting index as a reference.
- Use the Add-In Builder
	- o Use Add-In Builder to make scripts available on-demand and facilitate script deployment

### **Working with Data Tables (15%)**

Use scripts to create new data tables and modify existing data tables

- Work with multiple data tables and the current data table
- Save data tables
- Close data tables (save, no save)
- Use New Table() function
- Use New Column() as an argument and a message (Set Values)
- Define column attributes and properties
- Format columns (dates and more)
- Populate a new column using a formula
- Use scripts to create table variables and table scripts
- Use of the Invisible keyword when creating intermediate tables

Open JMP data tables and import data from Excel and relational databases

- Use the Pick functions to retrieve a path
- Use the Excel wizard or text import to derive and interpret the Source script
- Perform basic database operations (connect, query, and disconnect)
- Define/change modeling types and data types

Work with Rows and row states

- Select Where function
- Hide, label and exclude rows
- Color or mark by column
- Get Rows Where

Use commands from the Tables menu such as:

- Summary
- Sort
- Concatenate
- Join
- Stack/Split
- Subset

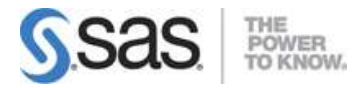

# **Programming (35%)**

#### **Handle or Address run-time errors**

- Use the Pick functions to retrieve a path
- Use the Excel wizard or text import to derive and interpret the Source script
- Perform basic database operations (connect, query, and disconnect)
- Define/change modeling types and data types

#### **Manage namespaces and name resolution**

- Use the global namespace
- Use the here namespace
- Use Scoping operators (: and ::) in front of names of columns and global variables respectively

#### **Work with data structures**

- Create lists, matrices and associative arrays
- Modify lists, matrices and associative arrays
- Use a data table as a data structure
- Test or extract elements from a data structure (min/max, locate)Control scripts through iteration

#### **Control scripts through iteration**

- For each row
- For
- While

#### **Control scripts through conditional action like:**

- If
- Match
- Choose
- Boolean functions

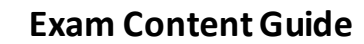

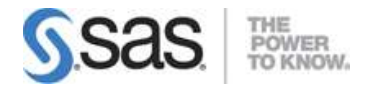

#### **Modify and query character strings using functions, such as:**

- Word() / Words()
- Item()/Items()
- SubStr()
- Left()
- Right()
- Contains()

#### **Create Modify and Evaluate Expressions:**

- Substitute () Substitute Into ()
- $\bullet$  Expr()
- Name Expr ()
- Eval (Eval Expr)
- Eval()
- Insert ()
- Insert Into()

#### **Create User-defined functions**

- Keep variables local to the function
- Interpret return values in the user-defined function

#### **Work with date values to:**

- Calculate a duration
- Retrieve day of the week, week of the year from a date value
- Convert dates to character strings with Format
- Convert character strings to dates with Informat

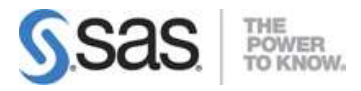

# **Working with Platforms (25%)**

#### **Launch and interact with the analysis layer**

- Specify columns using appropriate column references
- Include option in the launch
- Send messages to the platform after launch
- Target the appropriate data table for the launch
- Recognize why/when the Send to report option appears
- Use a variable in a By role

#### **Access and modify the report layer**

- Access a reference to the report layer
- Navigate the display tree and identify display boxes
- Use the display box references

#### **Save report window**

- Save report as a .jrn
- Save report as pdf
- Save report as .ppt
- Save report as an interactive html file

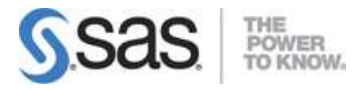

# **Creating Custom Windows (25%)**

#### **Use New Window () to create a user dialog**

- Suspend the script until user dismisses the dialog
- Unload user input from a dialog and determine if the OK button or the Cancel button was clicked
- Select data columns and assign them to analysis roles
- Associate a function or expression with a display box
- Use container boxes to organize dialog elements
- Use Scripting input boxes such as:
	- o Number edit box
	- o Text edit box
	- o Button box
	- o Column list box
	- o Radio box
	- o Check box
	- o Combo box
	- o List box

#### **Use New Window () to create a custom report**

- Include live platforms
- Incorporate a local data filter with a live platform
- Incorporate a column switcher with a live platform
- Copy the display boxes to use in reports
- Create a table with number and string column boxes
- Create custom reports by using display boxes such as:
	- o outline box
	- o tab box
	- o panel box
	- o lineup box
	- o number col box
	- o string col box